**در این مقاله آموزشی، تلاش می کنیم شما عزیزان را جهت ثبت انواع اسناد حسابداری در نرم افزار هاترا راهنمایی کنیم.**

**ابتدا پیش از آموزش معرفی و نحوه ثبت انواع اسناد حسابداری، لازم است با قسمت های مختلف در هر سند حسابداری نرم افزار هاترا آشنا شوید.**

**ردیف سند:**

**نشان دهنده شماره ردیف سندی است که در هاترا ثبت شده و به صورت خودکار توسط نرم افزار، از شماره )1( شماره گذاری می شود.**

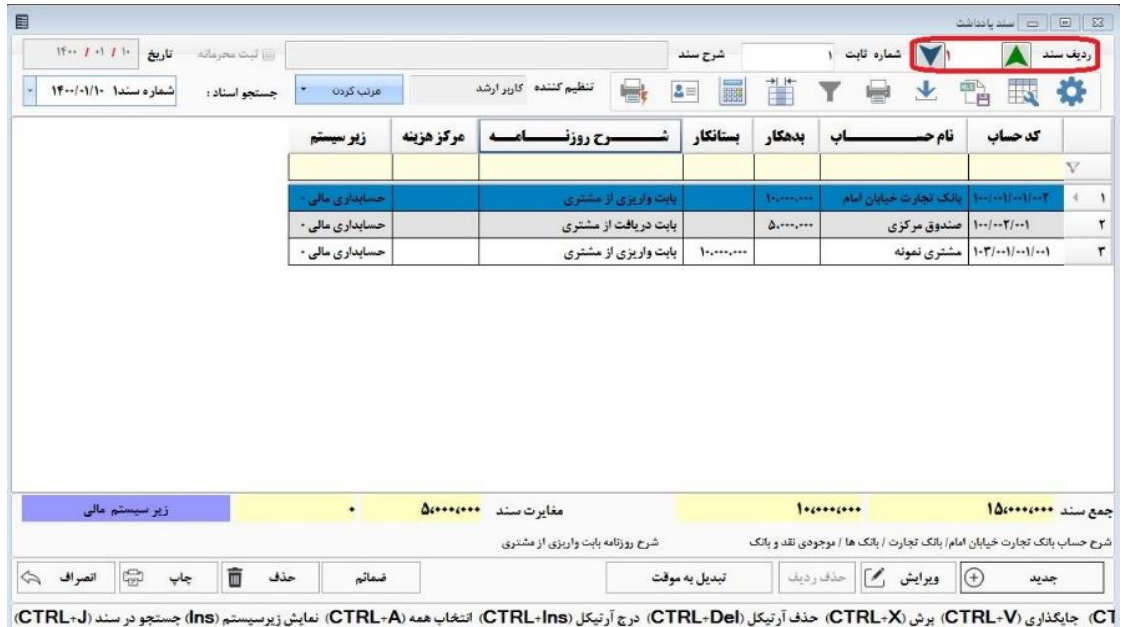

## **شماره ثابت:**

**به منزله ی شماره سندی است که در هاترا ثبت شده یعنی این سند چندم است که توسط کاربر در هاترا وارد شده و نیاز به شماره گذاری توسط کاربر نیست چون نرم افزار این شماره گذاری را به صورت خودکار از شماره )1( انجام می دهد.**

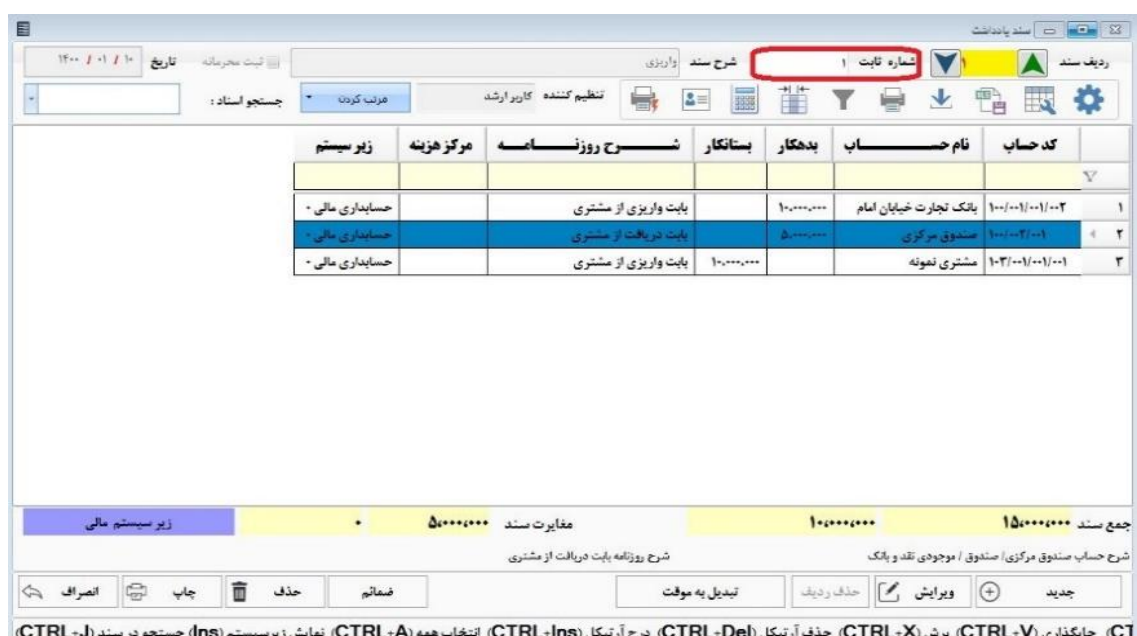

## **شرح سند:**

**کاربر می تواند در این قسمت نیز علاوه بر شرح روزنامه در کنار هر آرتیکل سند، یک شرح یا توضیحات خاص دیگری نیز وارد نماید که این شرح سند، متفاوت از شرح روزنامه است، در گزارش لیست ریز اسناد حسابداری نمایش داده نمی شود ولی در منوی نمایش سند های حسابداری و ادغام اسناد، در قسمت شرح نشان داده می شود.**

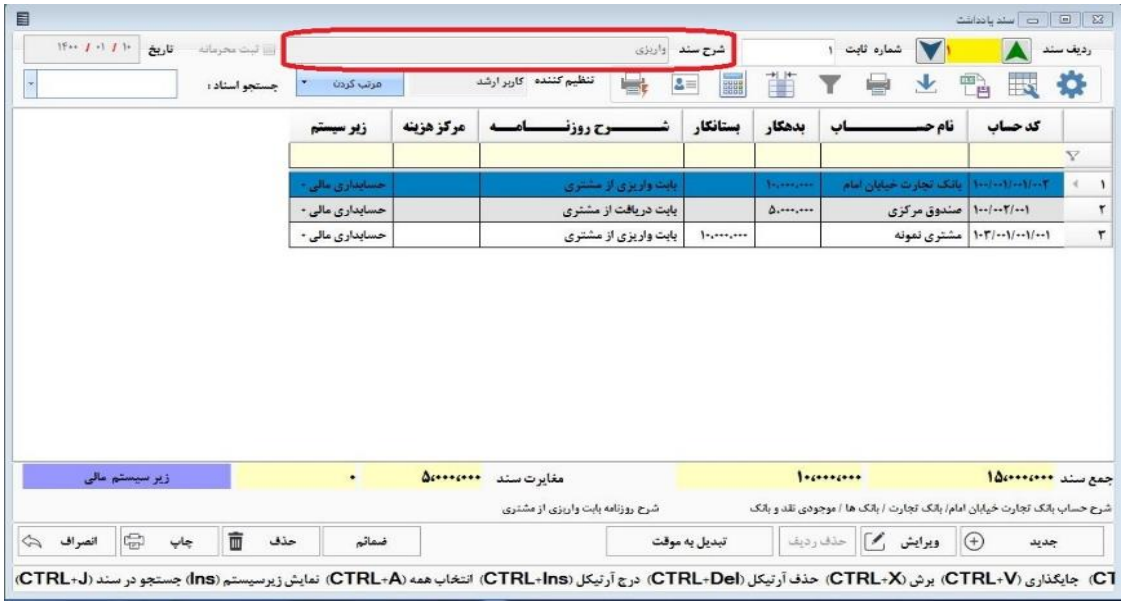

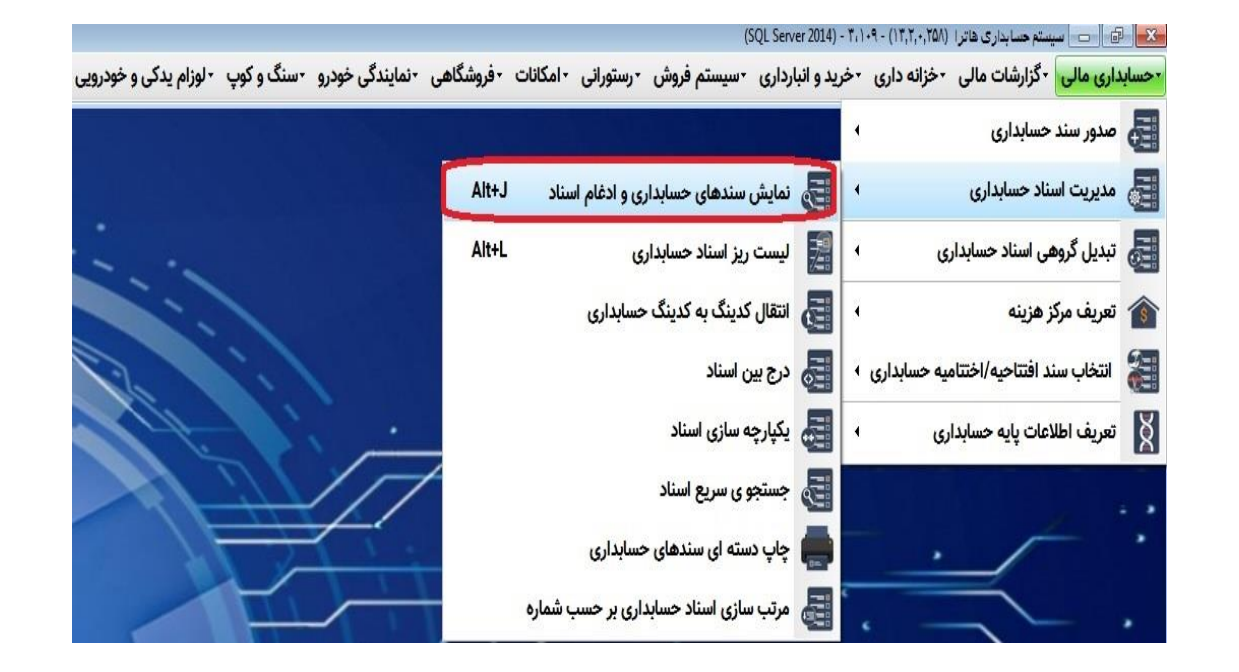

phy

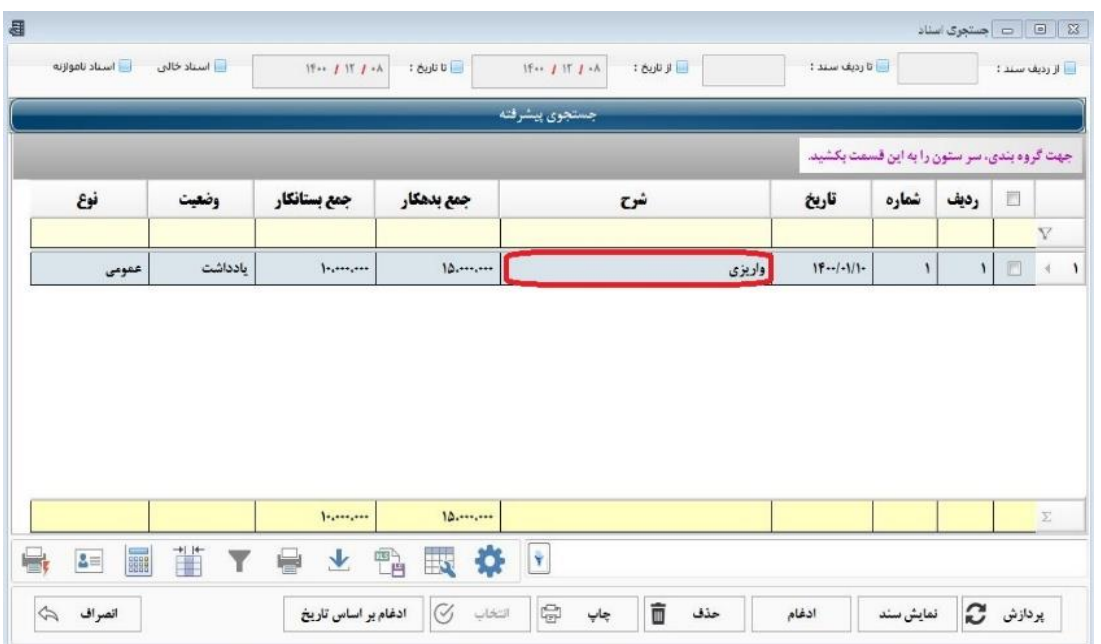